# Risoluzione dei problemi relativi a un access point che non si unisce a un controller

### Sommario Introduzione **Prerequisiti Requisiti** Componenti usati Convenzioni Premesse Risoluzione dei problemi dell'algoritmo Informazioni correlate

## Introduzione

In questo documento vengono descritti i comandi show ap join status del controller Cisco Wireless AireOS e viene spiegato come utilizzarli in modo efficace.

## **Prerequisiti**

### Requisiti

Nessun requisito specifico previsto per questo documento.

### Componenti usati

Nel documento vengono usate le versioni dei controller Cisco AireOS.

Le informazioni discusse in questo documento fanno riferimento a dispositivi usati in uno specifico ambiente di emulazione. Su tutti i dispositivi menzionati nel documento la configurazione è stata ripristinata ai valori predefiniti. Se la rete è operativa, valutare attentamente eventuali conseguenze derivanti dall'uso dei comandi.

### Convenzioni

Per ulteriori informazioni sulle convenzioni usate, consultare il documento Cisco sulle convenzioni nei suggerimenti tecnici.

## Premesse

In questo documento vengono fornite informazioni sui nuovi comandi show ap join status della

versione 4.2.61.0 del controller e viene spiegato come utilizzarli in modo efficace. Per ulteriori informazioni, consultare il documento sulla [risoluzione dei problemi relativi a un Lightweight](https://www.cisco.com/c/en/us/support/docs/wireless/5500-series-wireless-controllers/119286-lap-notjoin-wlc-tshoot.html) [Access Point che non si unisce](https://www.cisco.com/c/en/us/support/docs/wireless/5500-series-wireless-controllers/119286-lap-notjoin-wlc-tshoot.html) [a un Wireless LAN Controller](https://www.cisco.com/c/en/us/support/docs/wireless/5500-series-wireless-controllers/119286-lap-notjoin-wlc-tshoot.html) per risolvere in modo efficace i problemi relativi al mancato collegamento di un Access Point a un controller. Se l'access point non invia un join al controller, è necessario eseguire la risoluzione dei problemi nell'access point.

Questo documento si applica a tutte le versioni del controller (WLC) da 4.2.61 alla versione più recente di 7.2.103.

Diversi output di esempio di diversi errori che si verificano sul controller sono dopo le sezioni Background Information e Troubleshoot Algorithm.

Nella versione 4.2.61.0 del controller, il controller ora tiene traccia di tutti i punti di accesso che inviano una richiesta di individuazione e dei punti di accesso ai quali invia una risposta di individuazione. Tiene inoltre traccia dei punti di accesso che tentano di collegarsi al controller e dell'esito del processo. Per risolvere i problemi relativi al mancato collegamento di un access point al controller, il controller dispone di due nuovi comandi CLI (console o SSH):

<#root>

```
show ap join stats summary [all | AP_Mac_Address]
show ap join stats detail <AP_Mac_Address>
```
## Risoluzione dei problemi dell'algoritmo

Per verificare gli access point che non si uniscono al controller, usare il comando show ap join stats summary all. L'access point viene inserito nell'elenco show ap join status non appena il controller riceve una richiesta di rilevamento.

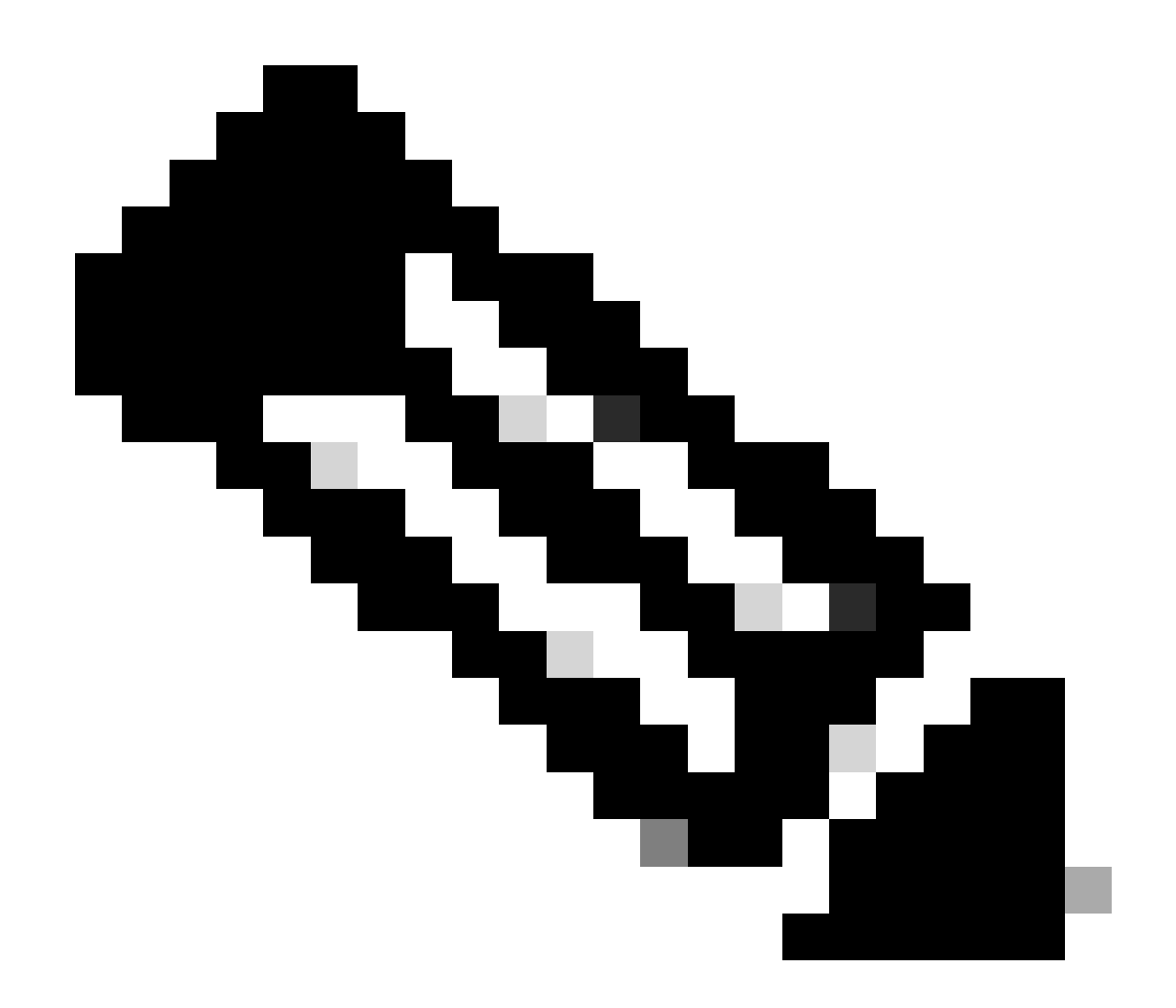

Nota: il controller non rimuove mai l'access point dall'elenco show ap join status finché non viene riavviato. In alcuni casi, i punti di accesso non riusciti hanno tentato di accedere per più di un giorno o sono completamente offline. Utilizzare il comando show ap join status detail per verificare quando l'ultima richiesta di individuazione e l'ultima richiesta di join sono state inviate dall'access point per determinare se l'access point ha perso la connettività con il controller o se è stato eventualmente spostato in un altro controller.

L'output fornisce il numero totale di access point dai quali il controller ha ricevuto richieste di individuazione, quindi indica se tali access point sono attualmente uniti al controller o meno.

<#root> (Cisco Controller) >  **show ap join stats summary all** Number of APs................................. 3 00:0b:85:1b:7c:b0............................. Joined 00:12:44:bb:25:d0............................. Joined Dopo aver ottenuto l'indirizzo MAC dell'access point non collegato, utilizzare il riepilogo degli stati di join show ap <mac addr> per individuare l'ultimo join e il motivo dell'errore.

#### <#root>

```
(Cisco Controller) >
show ap join stats summary 00:14:f2:63:12:50
Is the AP currently connected to controller............. Yes
Time at which the AP joined this controller last time...
    Jan 24 12:21:32.414
Type of error that occurred last........................
    AP got or has been disconnected
Reason for error that occurred last.....................
    Timed out while waiting for ECHO response from the AP
Time at which the last join error occurred..............
    Jan 24 12:21:14.751
```
Per informazioni dettagliate sulle richieste di individuazione, join e configurazione, utilizzare il comando show ap join status detail <mac-address>. Questo comando indica anche se il controller vede o meno solo una richiesta di individuazione dall'access point ma non una richiesta di join.

```
(Cisco Controller) >
show ap join stats detail 00:14:f2:63:12:50
Discovery phase statistics
- Discovery requests received................................ 2
- Successful discovery responses sent................... 2
- Unsuccessful discovery request processing............. 0
- Reason for last unsuccessful discovery attempt........
   Not applicable
- Time at last successful discovery attempt.............
    Jan 24 12:21:20.547
- Time at last unsuccessful discovery attempt...........
   Not applicable
Join phase statistics
- Join requests received................................ 2
- Successful join responses sent........................... 2
- Unsuccessful join request processing.................. 0
- Reason for last unsuccessful join attempt.............
    Not applicable
- Time at last successful join attempt.................
    Jan 24 12:21:30.669
- Time at last unsuccessful join attempt................
   Not applicable
Configuration phase statistics
- Configuration requests received....................... 2
```
- Successful configuration responses sent............... 2 - Unsuccessful configuration request processing......... 0 - Reason for last unsuccessful configuration attempt.... Not applicable - Successful configuration attempt..................... Jan 24 12:21:32.414 - Time at last unsuccessful configuration attempt....... Not applicable Last AP message decryption failure details - Reason for last message decryption failure............ Not applicable Last AP disconnect details - Reason for last AP connection failure................ Timed out while waiting for ECHO response from the AP Last join error summary - Type of error that occurred last..................... AP got or has been disconnected - Reason for error that occurred last.................. Timed out while waiting for ECHO response from the AP - Time at which the last join error occurred............ Jan 24 12:21:14.751

#### Esempio 1

In questo caso, l'ora sul controller non è corretta. L'errore indica che il payload del certificato AP non è valido. Questo errore si è verificato perché l'ora sul controller non rientra nell'intervallo di validità dei certificati. Verificare che il comando show time indichi l'ora corretta.

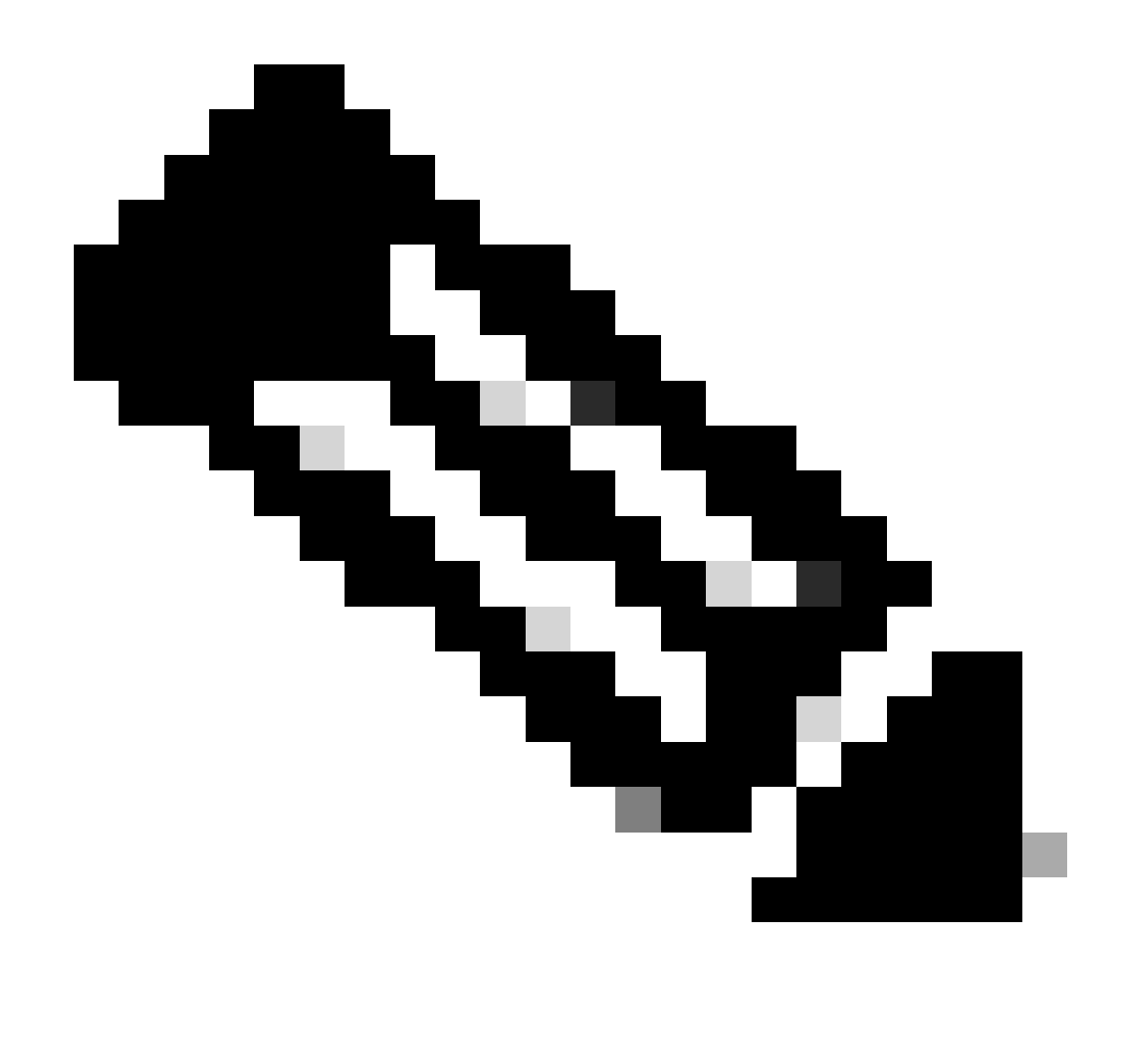

Nota: i valori temporali del 6 marzo 1993 sono riportati nell'output sottostante. In questo punto si avvia l'orologio per il controller senza NTP configurato.

Le tre fasi dell'access point che eseguono il join delle statistiche dei report con gli indicatori di data e ora sono la fase di individuazione, il join e la fase di configurazione. Controllare il riepilogo dell'ultimo errore per scoprire il motivo per cui l'access point non è riuscito ad unirsi o a disconnettersi.

<#root> (Cisco Controller) > **show ap join stats detailed 00:14:1b:5a:40:10** Discovery phase statistics - Discovery requests received................................ 2 - Successful discovery responses sent.................... 1 - Unsuccessful discovery request processing............. 2113123 - Reason for last unsuccessful discovery attempt........

 Discovery request received on unsupported VLAN - Time at last successful discovery attempt............. Mar 06 19:03:50.779 - Time at last unsuccessful discovery attempt........... Mar 06 19:03:50.782 Join phase statistics - Join requests received................................ 1 - Successful join responses sent............................. 0 - Unsuccessful join request processing................... 1 - Reason for last unsuccessful join attempt............. Certificate payload in join request contains invalid certificate - Time at last successful join attempt.................. Not applicable - Time at last unsuccessful join attempt................ Mar 06 19:04:00.810 Configuration phase statistics - Configuration requests received............................. 0 - Successful configuration responses sent............... 0 - Unsuccessful configuration request processing......... 0 - Reason for last unsuccessful configuration attempt.... Not applicable - Time at last successful configuration attempt......... Not applicable - Time at last unsuccessful configuration attempt....... Not applicable Last AP message decryption failure details - Reason for last message decryption failure............ Not applicable Last AP disconnect details - Reason for last AP connection failure................ Not applicable Last join error summary - Type of error that occurred last..................... Lwapp join request rejected - Reason for error that occurred last..................  **Certificate payload in join request contains invalid certificate** - Time at which the last join error occurred............ Mar 06 19:04:00.810

#### Esempio 2

In questo caso, l'access point invia la richiesta di rilevamento su una VLAN diversa dalla VLAN dell'indirizzo IP di gestione. Il controller rifiuta tutte le richieste di individuazione non ricevute nella subnet dell'interfaccia di gestione.

(Cisco Controller) >

**show ap join stats detailed 00:14:1b:5a:40:10**

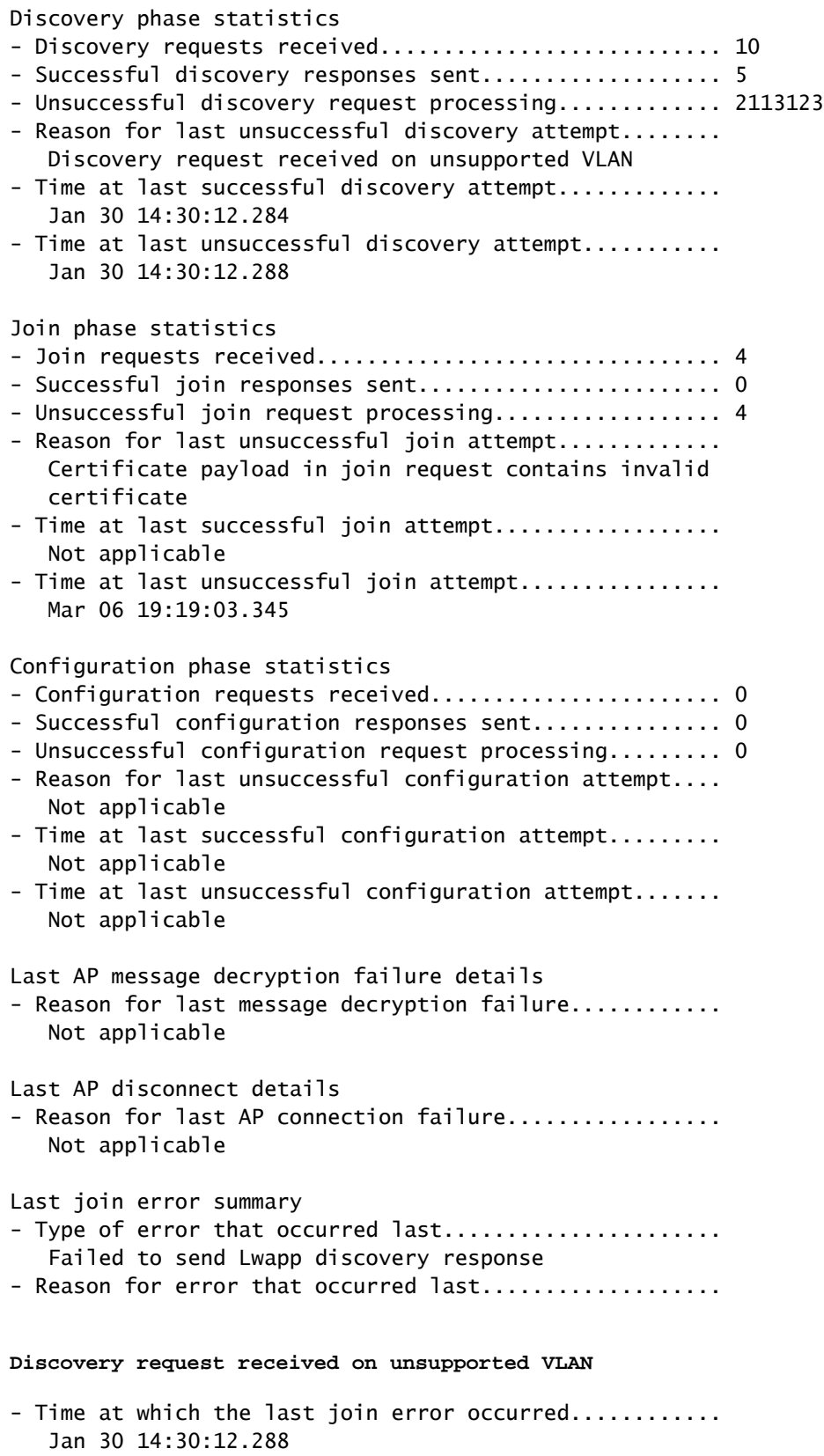

(Cisco Controller) >

#### Esempio 3

In questo caso, l'access point è stato spostato dal controller al controller primario.

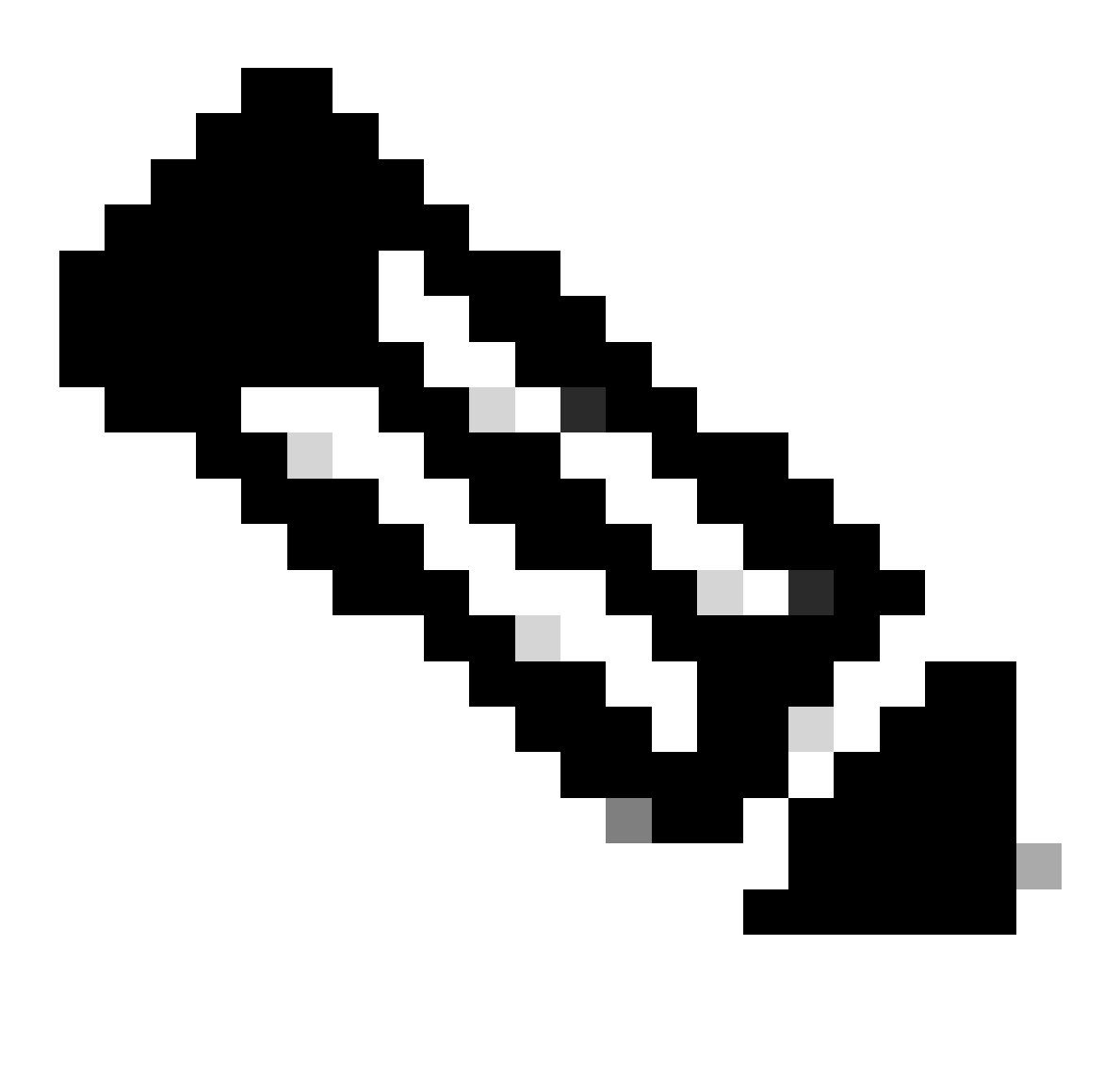

Nota: l'errore può essere generato per più motivi, uno dei quali è un'interruzione della rete.

#### <#root>

```
 (Cisco Controller) >
```
**show ap join stats detailed 00:14:1b:5a:40:10**

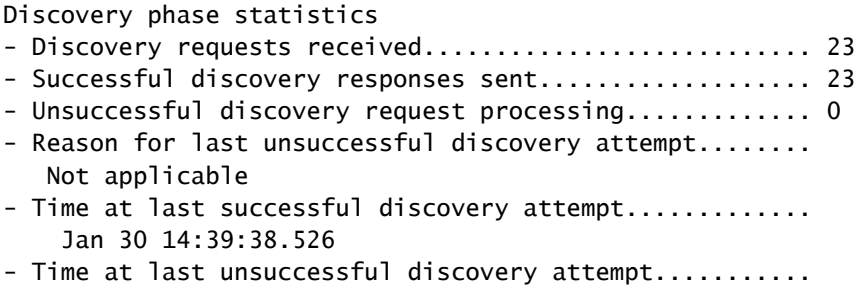

#### Not applicable

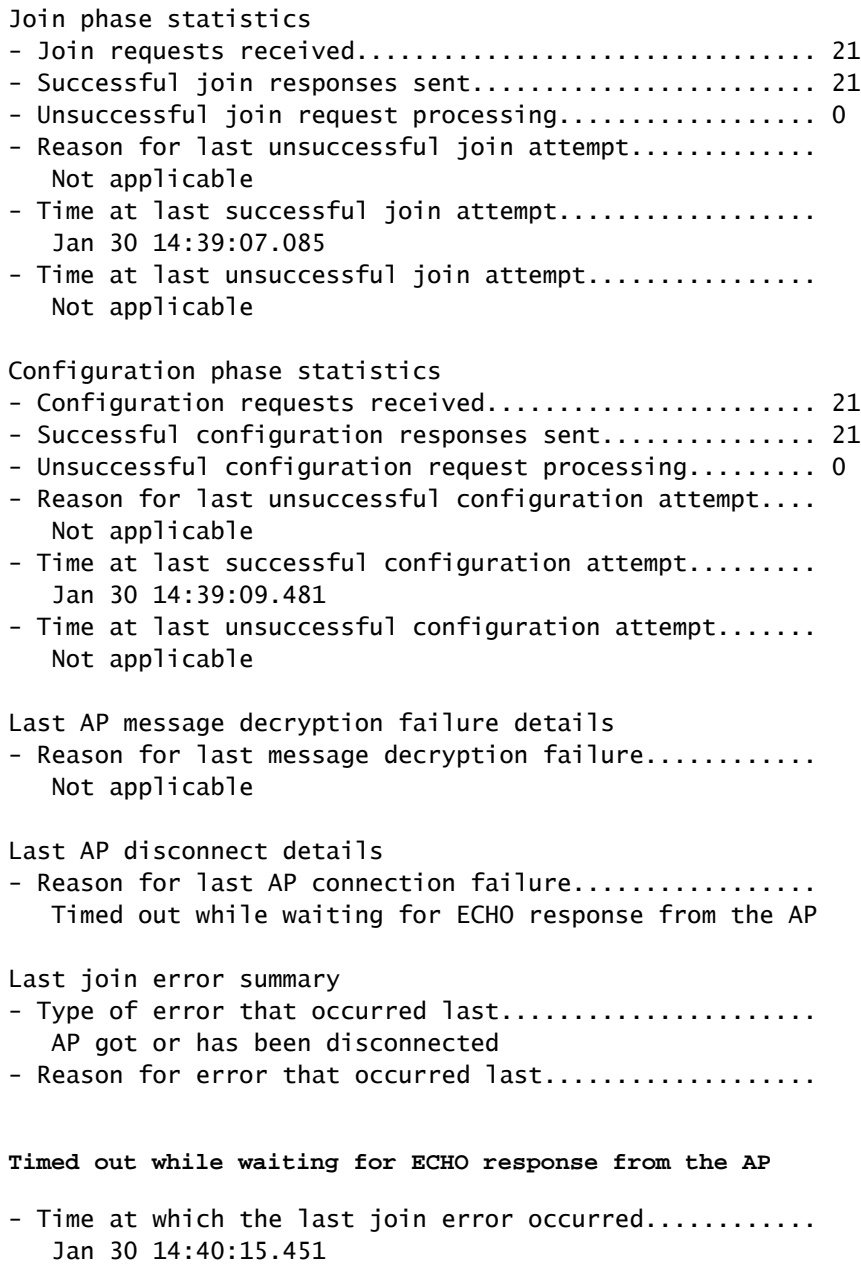

#### Esempio 4

In questo caso, il certificato autofirmato (SSC) dell'access point non è corretto sul controller. Il controller controlla sempre il proprio database locale prima di inoltrare la richiesta a un server radius definito. Di conseguenza, quando il controller non trova il SSC localmente, viene visualizzato il messaggio di errore "Autorizzazione RADIUS in attesa per l'access point".

```
<#root>
  (Cisco Controller) >
show ap join stats detailed 00:13:5f:fa:88:50
```
Discovery phase statistics

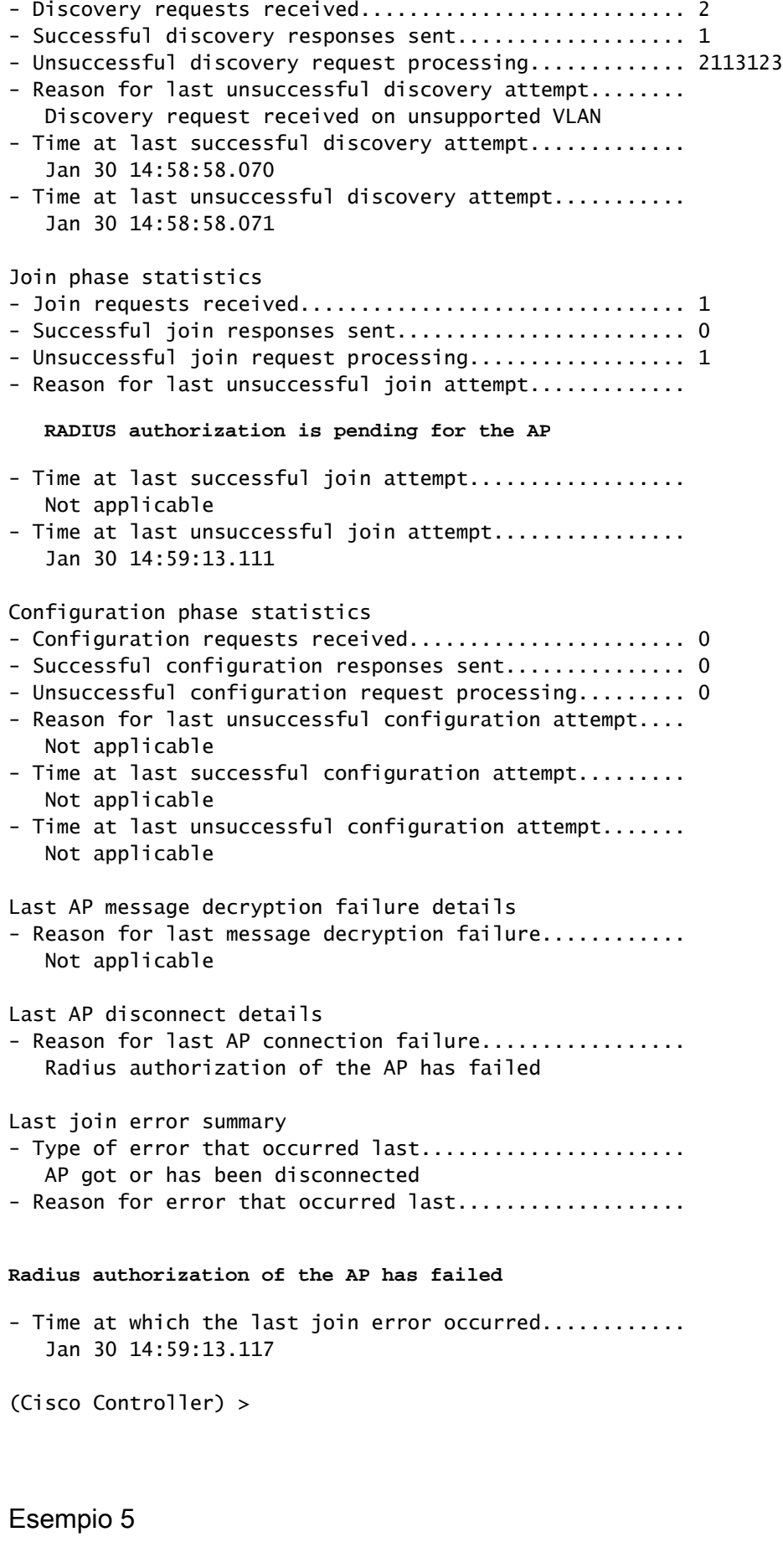

#### (Cisco Controller) >

#### **show ap join stats detailed 0026cb8168c0**

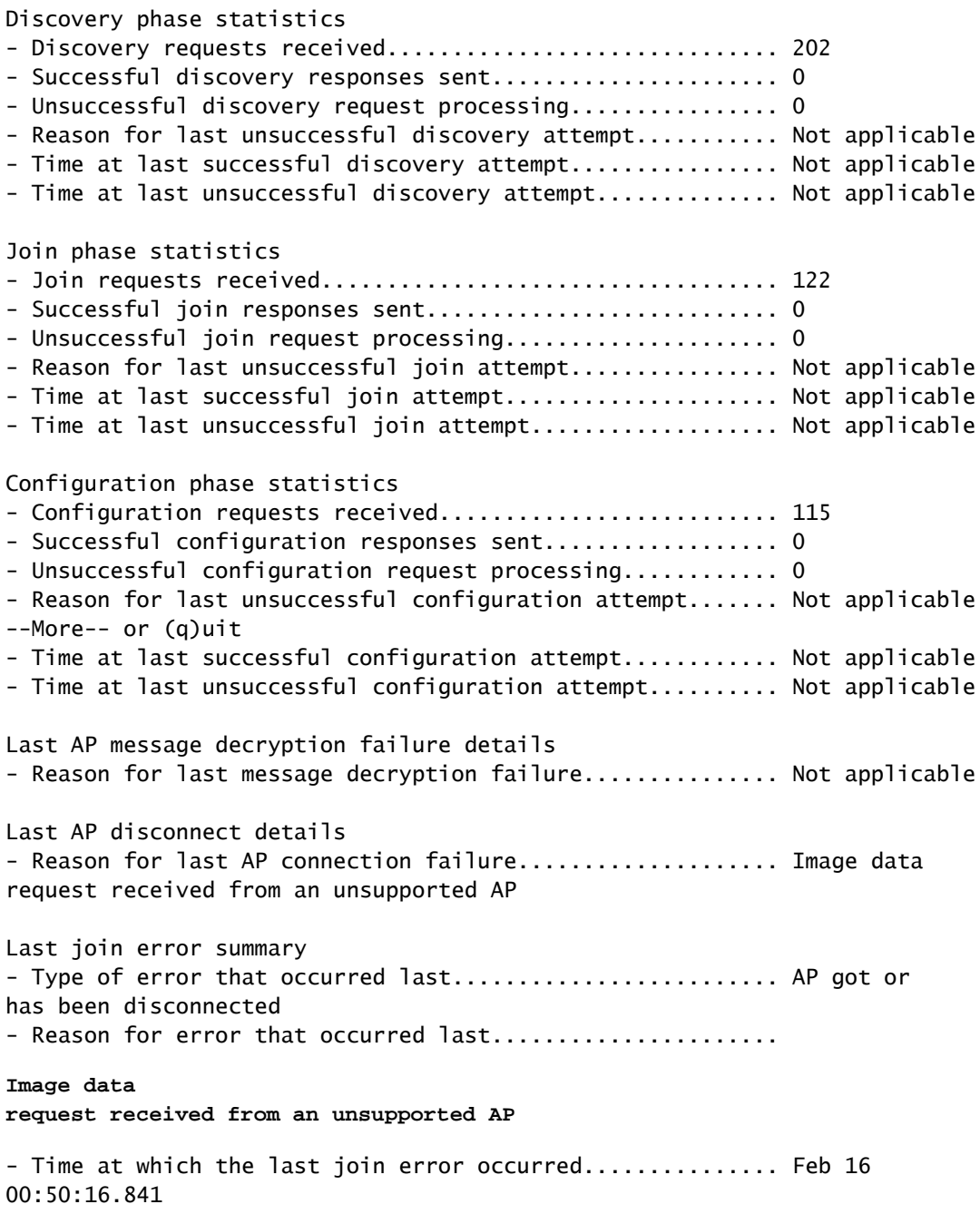

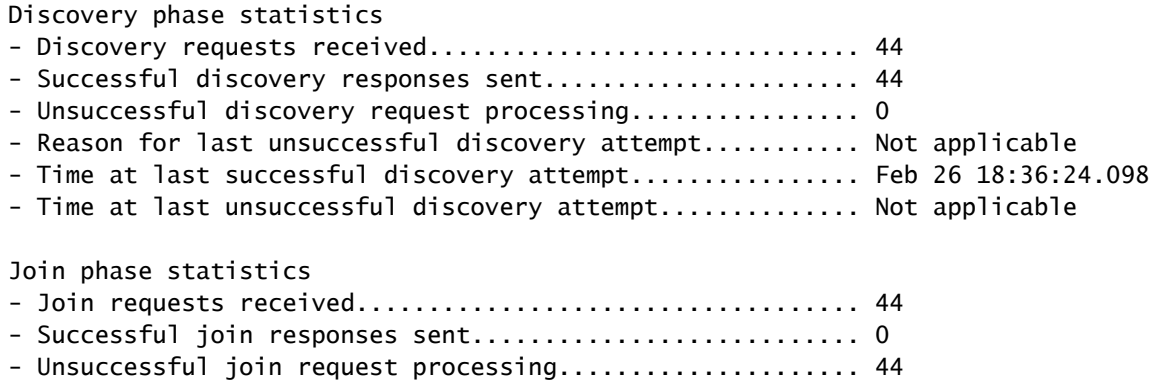

- Reason for last unsuccessful join attempt................ Join request receive d from an unsupported AP - Time at last successful join attempt..................... Not applicable - Time at last unsuccessful join attempt.................... Feb 26 18:36:39.497 Configuration phase statistics - Configuration requests received.......................... 0 - Successful configuration responses sent.................... 0 - Unsuccessful configuration request processing............ 0 - Reason for last unsuccessful configuration attempt....... Not applicable - Time at last successful configuration attemp--More-- or (q)uit t............ Not applicable - Time at last unsuccessful configuration attempt.......... Not applicable Last AP message decrytion failure details - Reason for last message decryption failure............... Not applicable Last AP disconnect details - Reason for last AP connection failure...................... Not applicable Last join error summary - Type of error that occurred last........................... Lwapp join request r ejected - Reason for error that occurred last..................... **Join request receive d from an unsupported AP** - Time at which the last join error occurred............... Feb 26 18:36:39.497

## Informazioni correlate

- [Risoluzione dei problemi relativi a un Lightweight Access Point che non si unisce a un](https://www.cisco.com/c/en/us/support/docs/wireless/5500-series-wireless-controllers/119286-lap-notjoin-wlc-tshoot.html) [Wireless LAN Controller](https://www.cisco.com/c/en/us/support/docs/wireless/5500-series-wireless-controllers/119286-lap-notjoin-wlc-tshoot.html)
- [Supporto tecnico Cisco e download](https://www.cisco.com/c/en/us/support/index.html?referring_site=bodynav)

#### Informazioni su questa traduzione

Cisco ha tradotto questo documento utilizzando una combinazione di tecnologie automatiche e umane per offrire ai nostri utenti in tutto il mondo contenuti di supporto nella propria lingua. Si noti che anche la migliore traduzione automatica non sarà mai accurata come quella fornita da un traduttore professionista. Cisco Systems, Inc. non si assume alcuna responsabilità per l'accuratezza di queste traduzioni e consiglia di consultare sempre il documento originale in inglese (disponibile al link fornito).